## **Orbit Intelligence**

Primeiros Passos UNICAMP

## 1. Definição da senha de acesso e login inicial:

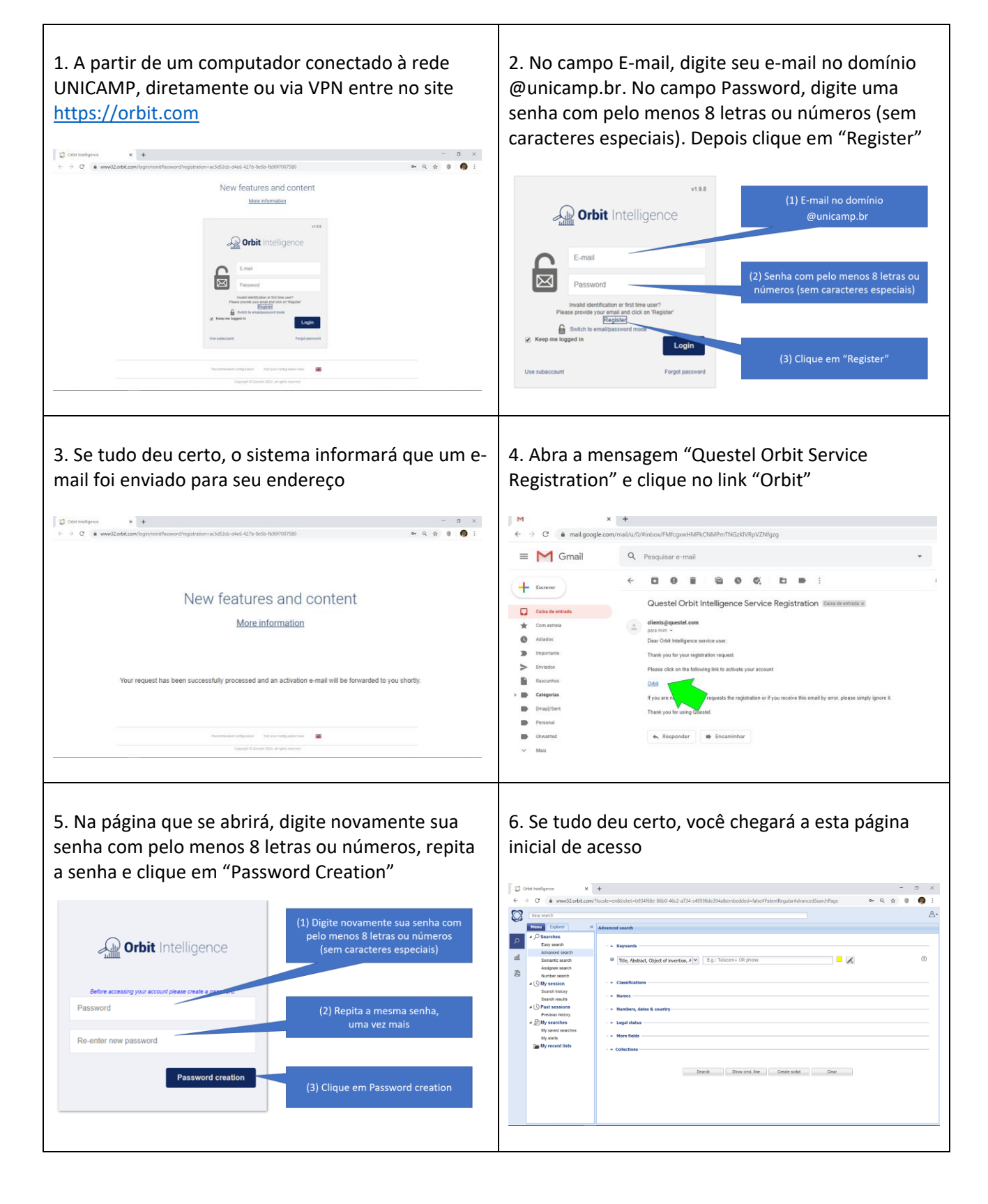

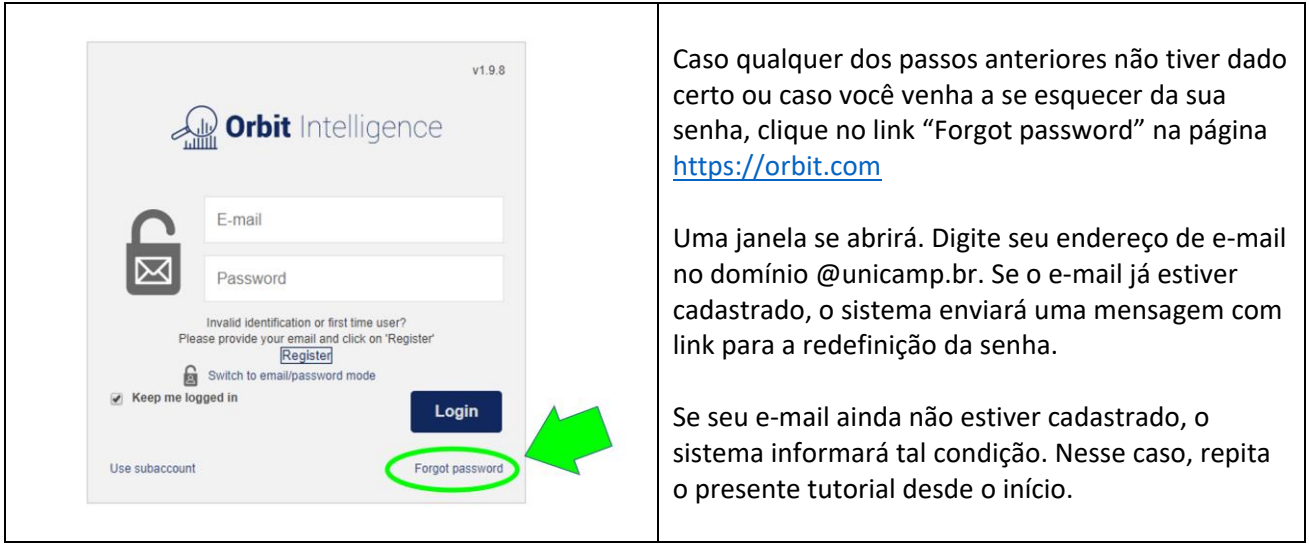

**IMPORTANTE**: Para acesso ao Orbit, é essencial que você esteja conectado por meio de IP da UNICAMP fisicamente ou por meio de VPN. Você pode verificar seu número de IP, por exemplo, por meio do link: [https://www.orbit.com/TestModule.html?orbitversion=v1.9.3.](https://www.orbit.com/TestModule.html?orbitversion=v1.9.3) Se o IP não tiver números iniciados por (143.106. ou 177.8. ou ainda 177.220.) recomendamos contato com a área de suporte da UNICAMP.

## 2. Guias e materiais de apoio:

Para novos usuários, é particularmente recomendável uma breve passagem de olhos pelos seguintes materiais, que abordam algumas das principais funcionalidades do Orbit Intelligence:

- [Vídeo com uma](https://youtu.be/-amTC6FJ7MA) visão geral do sistema https://w[ww.yo](https://youtu.be/-amTC6FJ7MA)utube.com/watch?v=-amTC6FJ7MA
- [Vídeos, guias e materiais adicionais http://axonal.com.br/capa](https://axonal.com.br/arquivos/PDF/Oficina_2_Analise_Portfolio_e_Perfil_de_Titular_Questel_Orbit_IPBI_Silver_Gold_Platinum.pdf)ci[tacao](https://axonal.com.br/arquivos/PDF/Oficina_2_Analise_Portfolio_e_Perfil_de_Titular_Questel_Orbit_IPBI_Silver_Gold_Platinum.pdf)\_info.php?id=115

## 3. Helpdesk e supo[rte:](https://axonal.com.br/arquivos/PDF/Guia_Rapido_Busca.pdf)

No caso de problemas de acesso e questões técnicas, escreva para: questel@axonal.com.br